# **SONY**

# **Упътване за бързо включване**

Как да инсталирате софтуера Как да използвате вашия "WALKMAN"

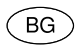

Weyn KOOO

NWZ-E473/E474/E475/E473K/E474K/E573/E574/E575

©2012 Sony Corporation

#### **Информация за тези ръководства**

В допълнение към ръководството Упътване за бързо включване, към този модел е приложено и Помощно ръководство (HTML формат), което можете да прегледате от ръководството Упътване за WALKMAN. За подробности се обърнете към инструкциите "Как да инсталирате софтуера (с включено Помощно ръководство)"

# **Приложени артикули**

Моля, проверете наличието на следните артикули в опаковката.

- $\Box$  "WALKMAN" (1)
- Слушалки (1)
- $\Box$  Тапи (Размер S, L) (1)
- $\square$  Говорител (RDP-NWT18) (1) (само за NWZ-E473К/E474K)
- $\Box$  USB кабел (1)
- Упътване за бързо включване (това ръководство) (1)
- $\Box$  Софтуер (1)

Софтуерът се намира във вградената флаш памет на вашия "WALKMAN" и включва следното:

- Media Go
- Упътване за WALKMAN
- Помощно ръководство и др.

 За подробности относно начина на инсталация се обърнете към "Как да инсталирате софтуера (с включено Помощно ръководство)".

# **Windows операционна система**

Уверете се, че операционната система е Windows XP (Service Pack 3 или по-нова), Windows Vista\*1 (Service Pack 2 или по-нова) или Windows 7\*1 (Service Pack 1 или по-нова).

\*1 [Compatibility mode] за Windows XP не се поддържа.

# **Прехвърляне на музика**

От CD и др., като използвате Media Go

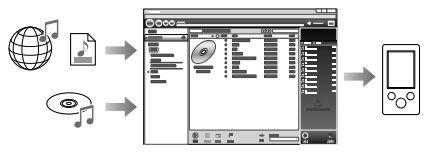

**4** Media Go поддържа прехвърляне на данни от iTunes 10 към вашия 'WALKMAN".

### Чрез издърпване и пускане, като използвате Windows Explorer

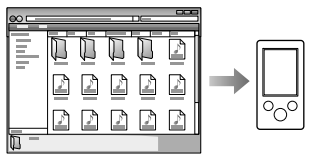

За подробности относно прехвърлянето на музика, видео файлове, снимки или подкаст се обърнете към Помощно ръководство. To може да бъде прегледано през ръководството Упътване за WALKMAN.

## **Как да инсталирате софтуера (с включено Помощно ръководство)**

**1** Свържете вашето "WALKMAN" устройство към вашия компютър.

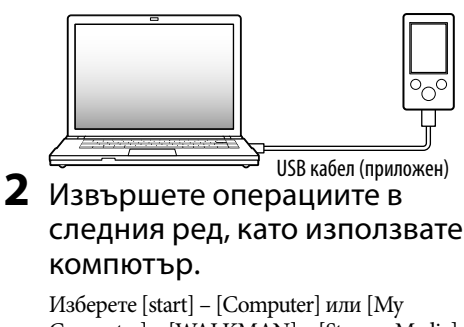

# **3** Щракнете два пъти върху [Setup.exe].

Извежда се прозорецът за инсталация.

- Когато стартирате [Setup.exe], файлът [Setup.exe], който се съдържа в папката [Storage Media] на вашия "WALKMAN", се копира на вашия компютър. По този начин информацията се подсигурява и се инсталират Ръководство за WALKMAN устройството и софтуерът Media Go.
- Ако [Setup.exe] не се стартира, копирайте файла [Setup.exe] на вашия десктоп, след това щракнете два пъти върху него.

## **4** Следвайте инструкциите, изведени на екрана.

След като инсталацията приключи, на десктопа на вашия компютър се извежда иконка-препратка към Ръководство за WALKMAN.

# **5** Щракнете два пъти върху (Упътване за WALKMAN) на десктопа, за да го стартирате.

За подробности относно прехвърлянето на музика и др. се обърнете към Помощно ръководство, включено към Упътване за WALKMAN.

# **Съвет**

- Можете да стартирате Упътване за WALKMAN и Media Go от менюто [start] (извежда се, като щракнете върху [start]).
- Можте да инсталирате приложения софтуер на друг компютър по следния начин, дори ако изтриете файла [Setup.exe], като форматирате вградената флаш памет на плейъра. Копирайте файла [Setup.exe] и папката [Install] от папката [Backup] на компютъра към вашия плейър. След това свържете плейъра към друг компютър, на който сте инсталирали софтуера, и следвайте процедурата, описана по-горе, като започнете от стъпка 2. Папката [Backup] можете да откриете в C:\Program Files\*1\Sony\WALKMAN Guide\NWZ-E470\Backup

**8**

\*1 В зависимост от операционната система на вашия компютър е възможно да се изведе папката [Program Files(x86)].

### Какво можете да правите с ръководството Упътване за WAI KMAN?

Ръководство Упътване за WALKMAN включва следните опции:

- Помощно ръководство
	- Можете да се запознаете със следното
	- съдържание във вашето интернет приложение.
	- Подробности за начина на използване на плейъра.
	- Как да използвате софтуер за прехвърляне на съдържание към плейъра.
	- Отстраняване на проблеми
- Връзка за регистрация на потребителя
- Връзка за помощни страници за потребителя

 Други полезни връзки Включва връзки с информация и др. на интернет страницата, откъдето можете да сваляте информация.

Включените опции се различават в зависимост от държавата/региона на закупуване на устройството.

# **Съвет**

 След като стартирате [Setup.exe], можете поефективно да използвате свободното място в папката [Storage Media], като форматирате вградената флаш памет на плейъра. За да форматирате вградената флаш памет на плейъра, вижте "Нулиране (форматиране) на вашия "WALKMAN".

# **Как да използвате вашия "WALKMAN"**

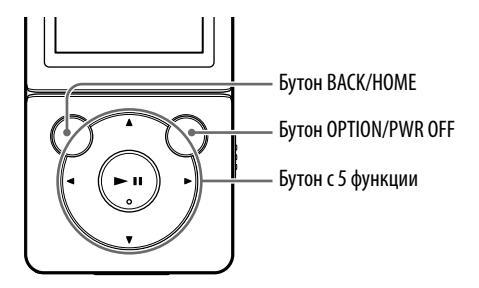

#### **Зареждане на батерията**

Батерията на вашия "WALKMAN" се презарежда, докато плейърът е свързан към работещ компютър.

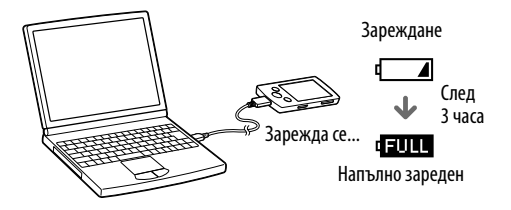

#### **Включване и изключване на вашия "WALKMAN"**

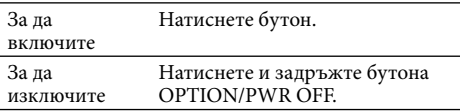

#### **Как да използвате основното меню Home**

Можете да изведете менюто Home, като натиснете и задържите бутона BACK/HOME на плейъра. Менюто Home е отправна точка за всяко приложение, като например търсене на песни, промяна на настройки и др.

От менюто Home можете да изберете желаната опция на екрана, като използвате бутона с 5 функции.

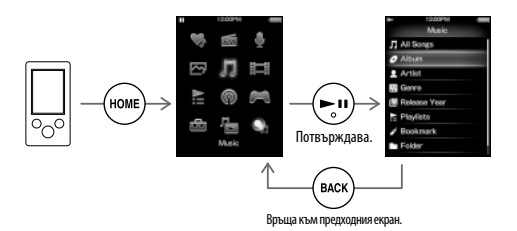

#### **Основно меню Home NWZ-E473/E474/E475/E473K/E474K**

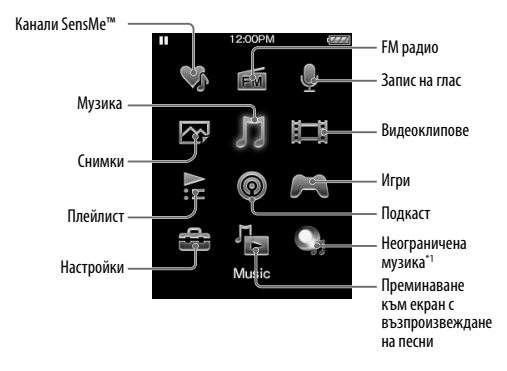

#### **NWZ-E573/E574/E575**

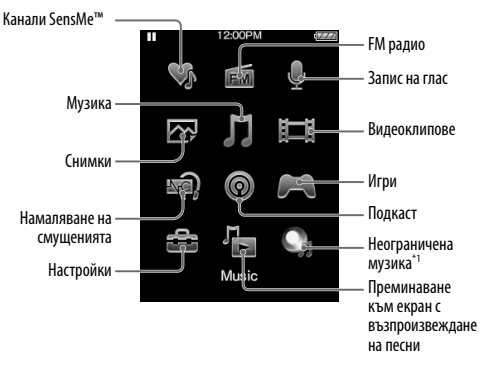

\*1 : Тази икона може да не се появи в зависимост от държавата/региона на покупка на вашия Walkman.

# **Части и контролни бутони**

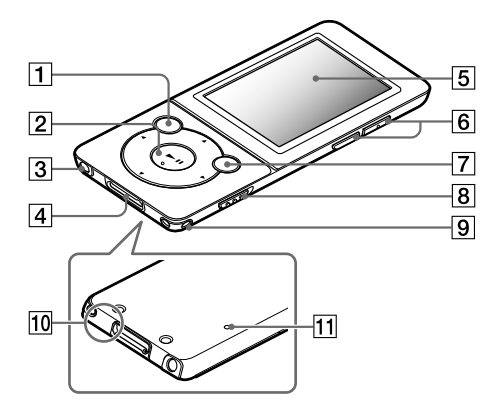

### **Операции със силата на звука (само за държави/региони, прилагащи директивите на Европейския съюз)**

Звукът от алармата и предупреждението [Check the volume level] са предназначени да предпазят вашия слух, когато за първи път увеличите настройката за сила на звука над определено ниво\*1. Можете да отмените алармата и предупреждението, като натиснете бутон.

#### **Забележка**

- Можете да увеличите силата на звука над определено ниво\*1 след като отмените алармата и предупреждението.
- След първоначалното предупреждение, алармата и предупреждението се появяват на всеки 20 часа, в които силата на звука е била над определено ниво\*1: когато това се случи, силата на звука автоматично се връща в първоначална настройка.
- Ако силата на звука бъде зададена над определено ниво\*1 и изключите плейъра, тя автоматично се задава в съответното положение.
- \*1 Определено ниво = [16]

### **1** Бутон ВАСК/НОМЕ

### **Бутон с 5 функции\*<sup>1</sup>**

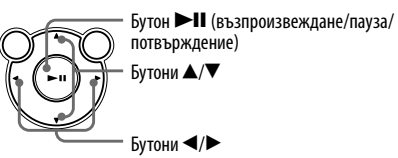

### **Жак за слушалки**

### **Жак WM-PORT**

Свържете USB кабела (приложен) или периферни устройства (не са приложени).

# **Дисплей**

### **Бутон VOL +\*1/-**

## **Бутон OPTION/PWR OFF**

Натиснете, за да изведете менюто с опции. Ако натиснете и задържите бутона, екранът се изключва и плейърът преминава в режим готовност.

### **Ключ HOLD**

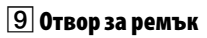

### **10 Микрофон**

Използвайте го, за да записвате глас.

### **Бутон RESET**

Използвайте малка карфица или друго.

\*1 Бутонът има точка, чувствителна на допир. Използвайте точката като ориентир.

# **Отстраняване на проблеми**

Ако плейърът не функционира както трябва, пробвайте следните стъпки, за да отстраните проблема.

**1 Открийте наблюдаваните от вас симптоми на проблема в "Отстраняване на проблеми" в упътването Помощно ръководство (HTML формат) и пробвайте описаните варианти за отстраняване на проблема.**

За подробности относно свързването с компютър вижте таблиците от дясната страна.

- **2 Свържете плейъра към вашия компютър, за да заредите батерията.** Може да разрешите някои от проблемите, като заредите батерията.
- **3 Нулирайте плейъра, като натиснете бутона RESET с карфица и др.**

Преди да нулирате вашето "WALKMAN" устройство се уверете, че не възпроизвеждате песни, видеоклипове и др. След това можете безпроблемно да нулирате вашия "WALKMAN".

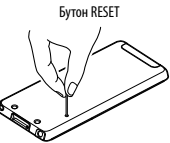

- **4 Проверете за информация, касаеща проблема, в помощния файл Help на всяка от използваните програми.**
- **5 Потърсете информация за проблема в някои от интернет страниците за поддръжка.**

За информация относно интернет страниците вижте "Най-нова информация".

**6 Ако изброените по-горе стъпки не успеят да разрешат проблема, се обърнете към най-близкия упълномощен сервиз на Sony.**

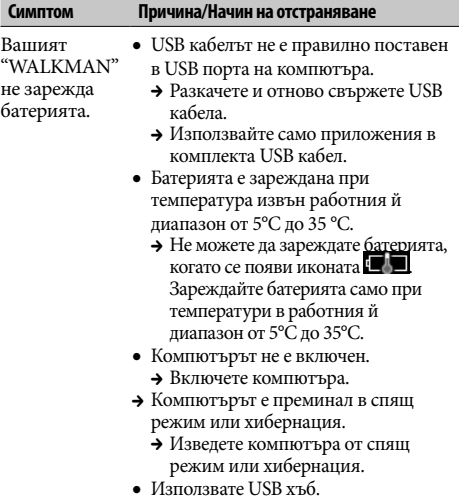

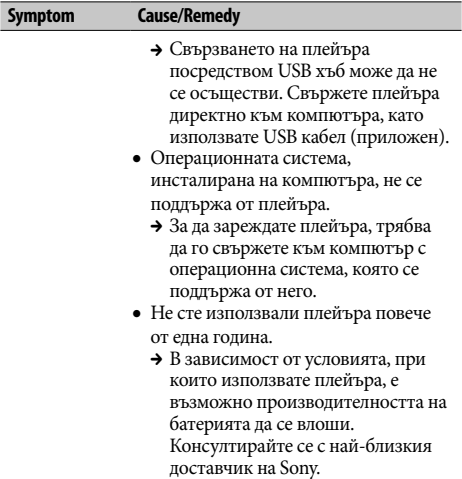

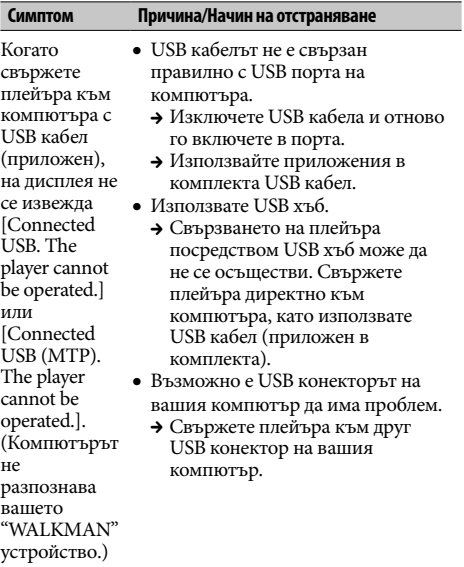

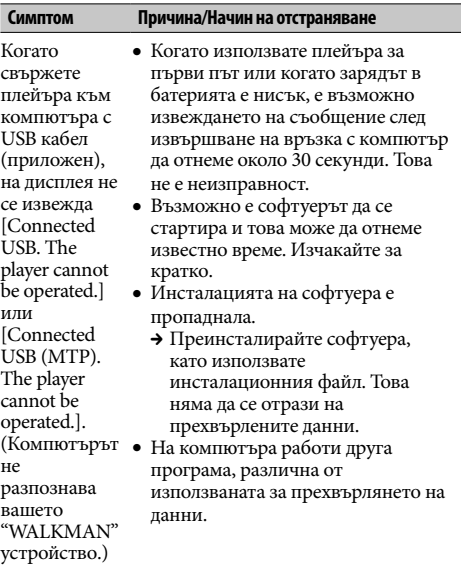

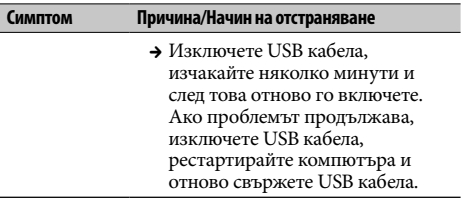

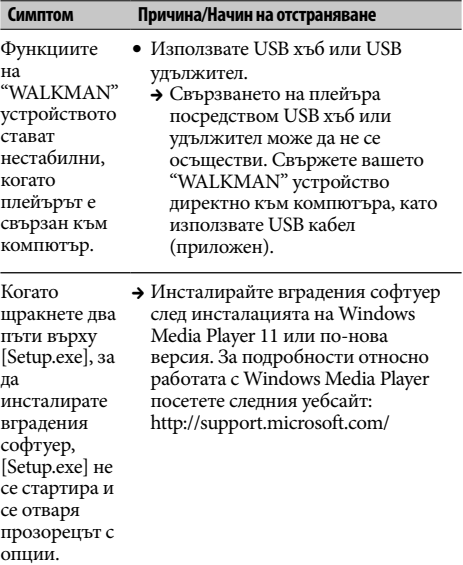

#### **Нулиране (форматиране) на вашия "WALKMAN"**

Можете да форматирате вградената памет на плейъра. Ако форматирате паметта, всички файлове, включително упътването Помощно ръководство (HTML формат), ще се изтрият и всички настройки ще се върнат в стойностите си по подразбиране. Уверете се, че преди форматирането сте проверили данните, запазени в паметта, и че сте прехвърлили важните данни на твърдия диск на вашия компютър или на друго устройство.

- **1 Натиснете и задръжте бутона BACK/HOME, докато се изведе менюто Home.**
- **2 Изберете [Settings] [Common Settings] – [Reset/Format] – [Format] – [Yes] – [Yes] в тази последователност.**

Натиснете бутона ▲/▼/◀/▶, за да изберете опция, и след това натиснете бутона  $\blacktriangleright$ II, за да потвърдите избора си. Когато форматирането приключи, на екрана се извежда надписът [Memory formatted.] (Паметта е форматирана.).

#### **Забележка**

 Не форматирайте вградената памет, като използвате Windows Explorer. Ако форматирате вградената памет, извършете форматирането чрез плейъра.

# **Предпазни мерки**

#### **Слушалки**

- **Избягвайте да използвате слушалките продължително време и с високо ниво на силата на звука, защото това може да увреди слуха ви.**
- **При възпроизвеждане с високо ниво на силата на звука е възможно да не чувате страничните звуци. Избягвайте да използвате слушалките в**

**ситуации, при които слухът ви трябва да е изострен като например при шофиране или когато карате велосипед.**

 **Тъй като слушалките са с open-air дизайн, звукът се чува и от странични хора. Моля, съобразявайте се с хората, намиращи се в близост до вас.**

#### **Търговски марки и лицензи**

Обърнете се към Помощно ръководство (HTML формат).

Продължителното слушане на преносимия аудио плейър с висока сила на звука може да увреди слуха ви.

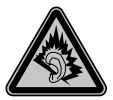

#### **Бележка на потребителя**

Моделът и серийните номера се намират от задната страна на устройството. Запишете ги на мястото по-долу. Обръщайте се към тези номера винаги, когато се обаждате на вашия доставчик на Sony във връзка с този продукт.

Номер на модела Сериен номер \_\_\_\_\_\_\_\_\_\_\_\_\_\_\_\_\_\_\_\_\_\_\_\_

#### **Най-нова информация**

Ако имате въпроси или проблеми, засягащи този плейър, или ако желаете да получите информация за съвместими с продукта артикули, посетете следните интернет страници: За клиенти в САЩ посетете: http://www.sony.com/walkmansupport За клиенти в Канада посетете: http://esupport.sony.com/ca/ За клиенти в Европа посетете: http://support.sony-europe.com/DNA За клиенти в Латинска Америка посетете: http://www.sony-latin.com/index.crp За клиенти в други държави/региони посетете: http://www.sony-asia.com/support За клиенти, закупили устройството в чужбина, посетете:

http://www.sony.co.jp/overseas/support

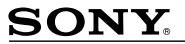

http://www.sony.net/

Sony Corporation Printed in Czech Benublic (FU)

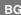

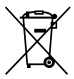

Изхвърляне на стари електрически и електронни уреди (приложимо в Европейския съюз и други Европейски страни със системи за разделно събиране на отпадъци)

Този символ върху устройството или върху неговата опаковка показва, че този продукт не трябва да се третира като домакински отпадък. Вместо това той трябва да бъде предаден в съответния събирателен пункт за рециклиране на електрически и електронни уреди. Като предадете този продукт на правилното място, вие ще помогнете за предотвратяване на негативните последствия за околната среда и човешкото здраве, които биха възникнали при изхвърлянето му на неподходящо място. Рециклирането на материалите ще спомогне да се съхранят природните ресурси. За подробна информация относно рециклирането на този продукт можете да се обърнете към местната градска управа, фирмата за събиране на битови отпадъци или магазина, откъдето сте закупили продукта.